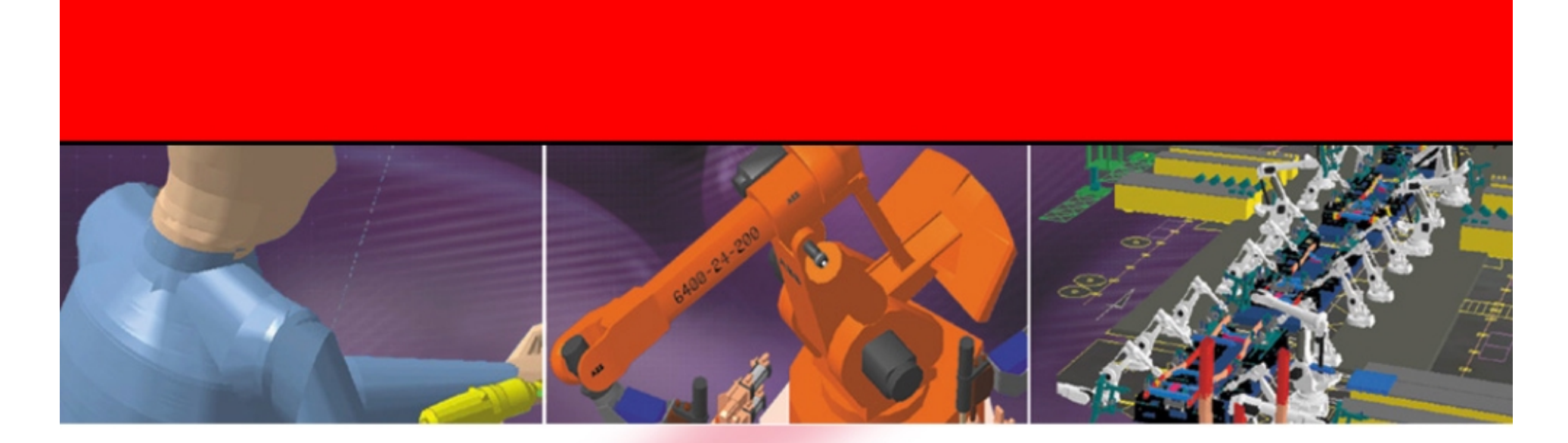

# *DELMIA Automation LCM Studio*

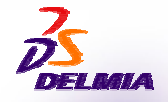

**POWER to PLAN is POWER to BUILD**

# LCM Studio Workbenches

*LCM Studio is composed of following workbenches.*

*The goal is to give the user the capability to create the Control program from scratch, to create the HMI and to validate them.*

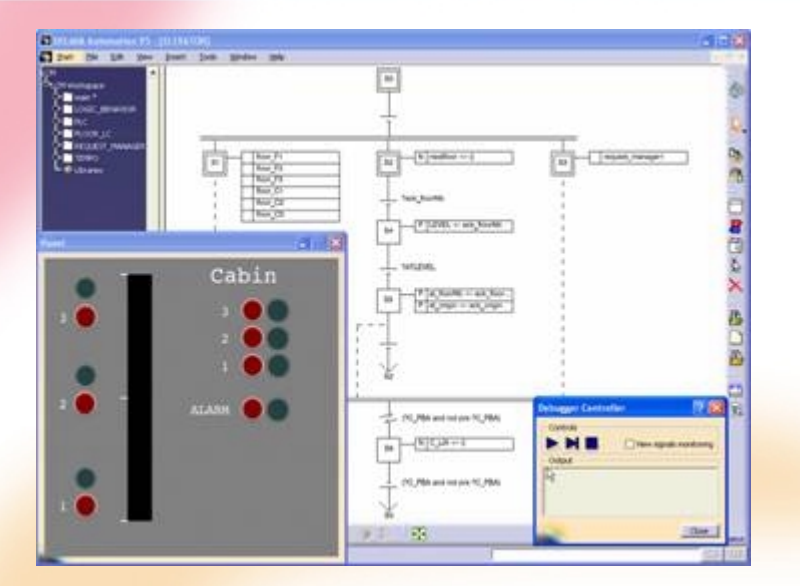

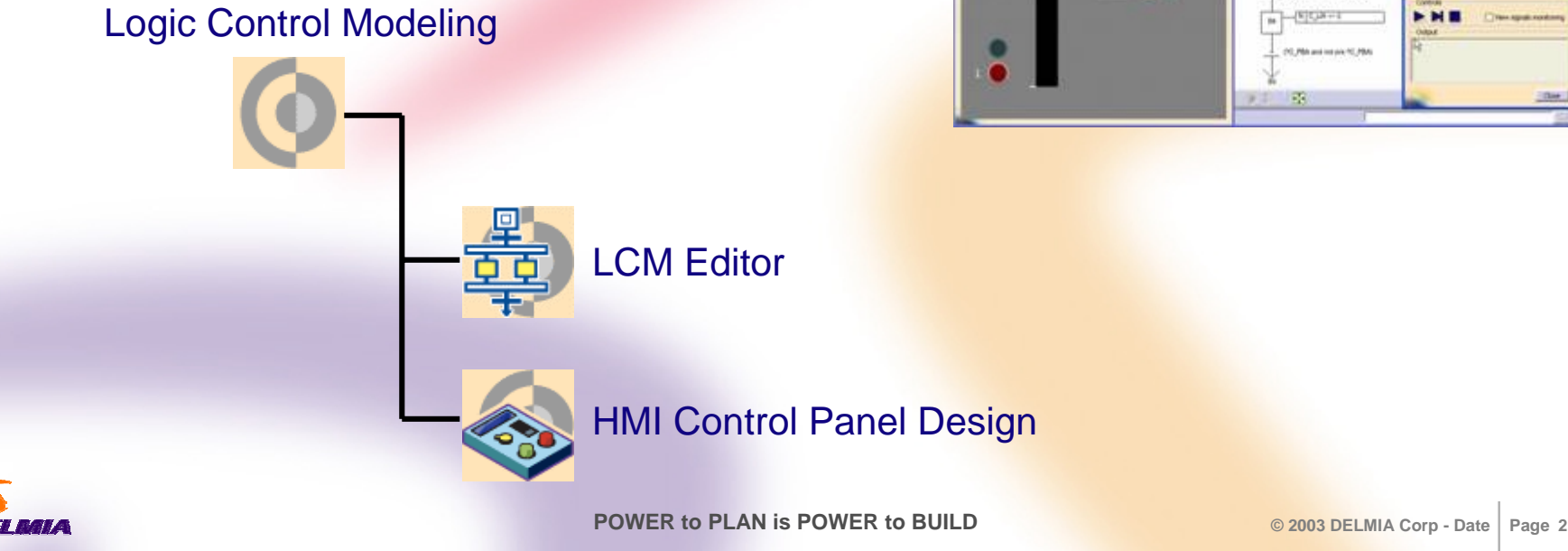

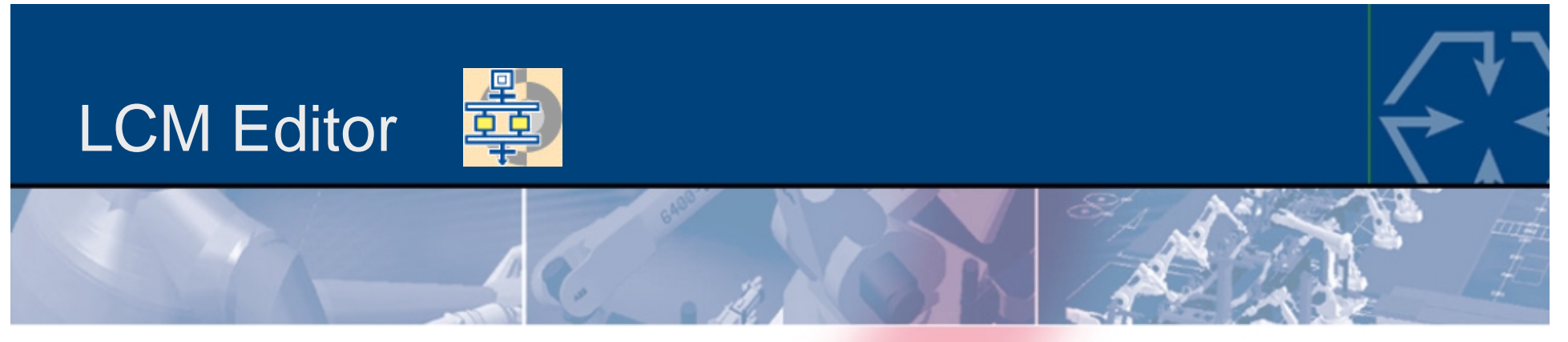

### *Enables to structure the project into different independent blocks*

- $\bullet$  Creation of blocks to structure the project and to be able to re-use several time the same block (i.e. delay block)
	- $\rightarrow$  The main block / program is represented with a star  $*$
	- $\rightarrow$  Subprograms without a star
- $\bullet$  For each block, different signals have to be defined / declared
	- $\rightarrow$  Input / Output
		- $\rightarrow$  block interfaces
		- $\rightarrow$  the mapping of blocks IOs enables the communication between them
		- $\rightarrow$  main block: enables also the communication with an external system (i.e. the control panel)
	- $\rightarrow$  Internal signal
		- signals that are only used inside the block, their value is not sent to another block
	- $\rightarrow$  Instance
		- $\rightarrow$  blocks that are used inside another one have to be defined

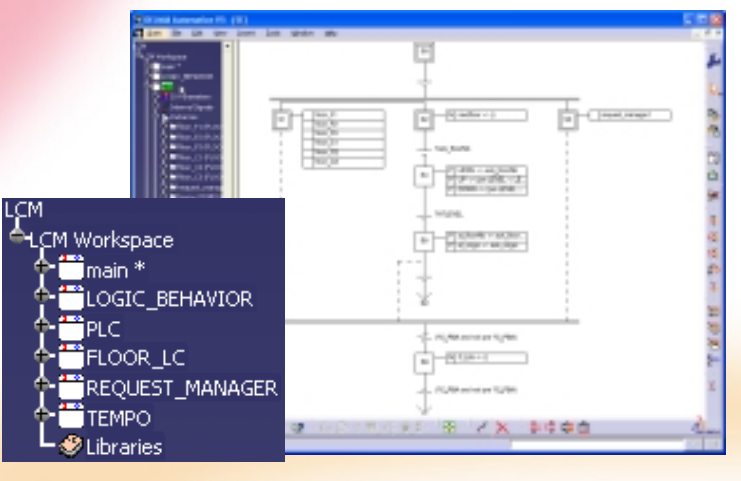

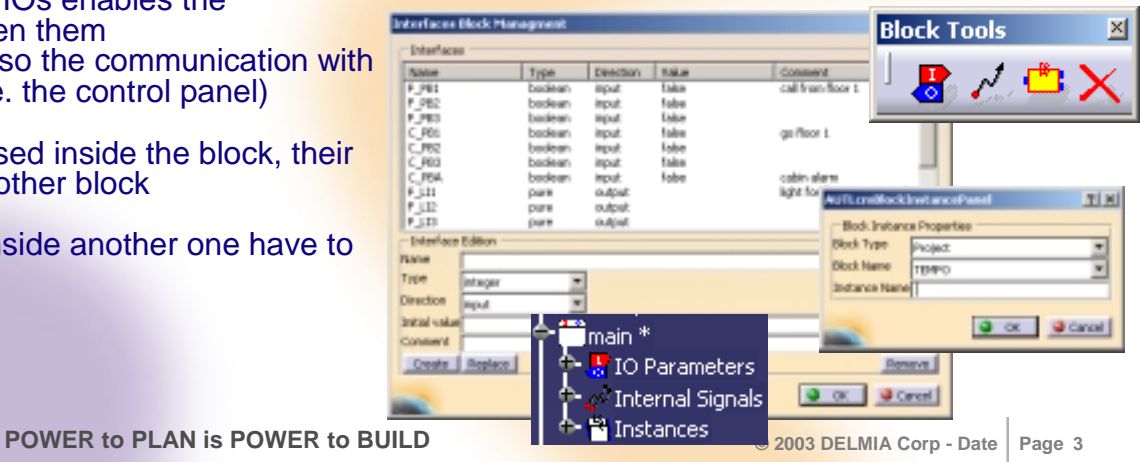

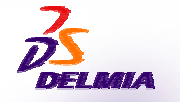

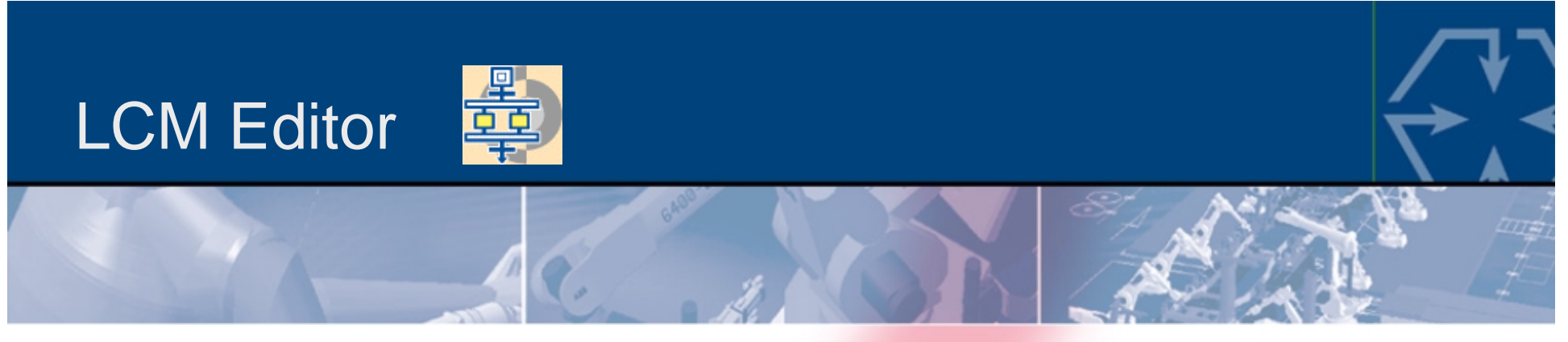

*Provides all of the tools required to perform PLC programming*

EPSILON1 Program1 4 toolbars necessary to create an entire PLC  $\bullet$ S<sub>0</sub> EPSILON2 Program1 program Gantry Program1  $\rightarrow$  Normal steps  $\rightarrow$  append step, add step after, add step before, Makino 5 1 Program1 add branch , add final step Makino 5 1 Program1...  $\rightarrow$  Parallel steps  $\rightarrow$  add parallel step after, add parallel step before, add parallel branch, restore convergence Actions **CHEROPHER**  $\rightarrow$  add data flow action (i.e. modify a signal value) A add macro action: creates a sub-program **Systems** da-ancount **NEWSHIP HELLMAN HERE** directly inside the block, it can't be re-used  $\rightarrow$  add call action: runs the called instance  $\rightarrow$  freeze action **HESTER**  $\rightarrow$  Transitions **Normal Steps**  $\vert x \vert$ Þ 氪 填 使 更 ¥ **Parallel Steps** 図 <sup>嬉</sup>蕐壺 **Actions** Tra...<sup>X</sup> E **POWER to PLAN is POWER to BUILD © 2003 DELMIA Corp - Date Page <sup>5</sup>**

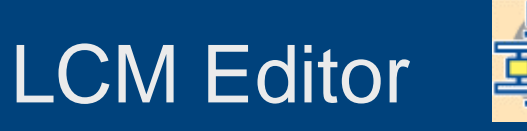

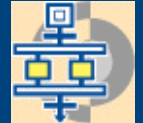

# *Enables the validation of the PLC program*

- $\bullet$  LCM Compiler
	- **Detects** 
		- $\rightarrow$  syntax and semantic errors
		- $\rightarrow$  instantaneous loops
		- $\rightarrow$  causality errors (e.g. signal tested before its emission)
	- $\rightarrow$  Schedule all parallel branches
	- $\rightarrow$  Perform code optimization
	- $\rightarrow$  Produce an intermediate code (LCMO)
	- $\rightarrow$  Translate in C language

### $\bullet$ 2 ways to test the PLC program

- $\rightarrow$  Ability to test the program by forcing the signals values
- $\rightarrow$  Ability to use the control panel after mapping the signals of the panel and the program
- $\rightarrow$  Behavior of the program visible in the SFC+ view (highlight of the running steps), in the signals monitoring window and if used in the control panel.

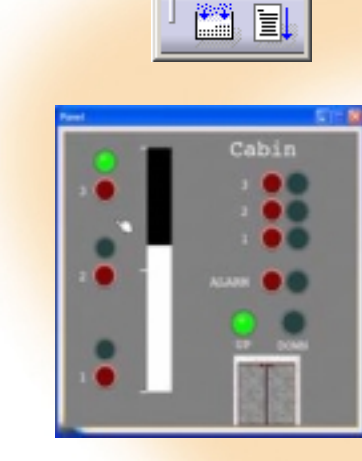

**LCM Build X** 

**Compilation Output Window** 

\*\*\*\*\*\*\*\*\*\*\* Build LCMWorkspace \*\*\*\*\*\*\*\*\*\*\*

Critical error : Block PLC/SEc MainBody/Step ParallelStep0/Action /SEc branch2/Step S2/Action action2 : L

\*\*\*\*\*\* Build LCMworkspace \* LCM file successfully generated.

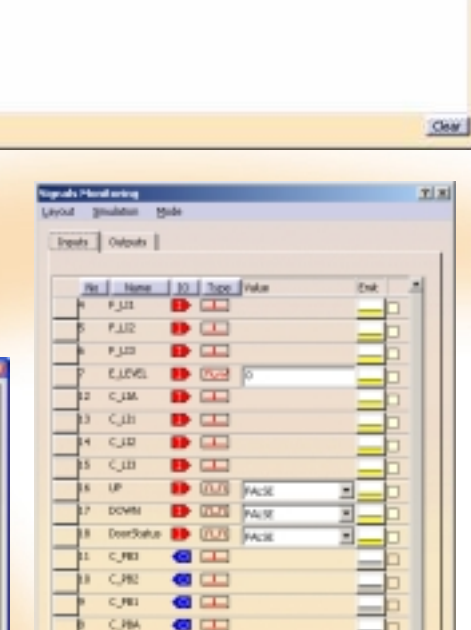

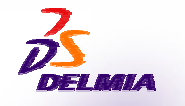

**POWER to PLAN is POWER to BUILD © 2003 DELMIA Corp - Date Page <sup>7</sup>**

Close

 $\sqrt{1}$  $\Box$ 

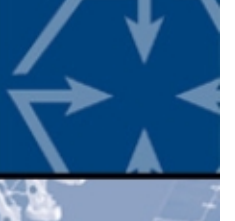

 $\Box$   $\times$ 

 $-1$   $\times$ 

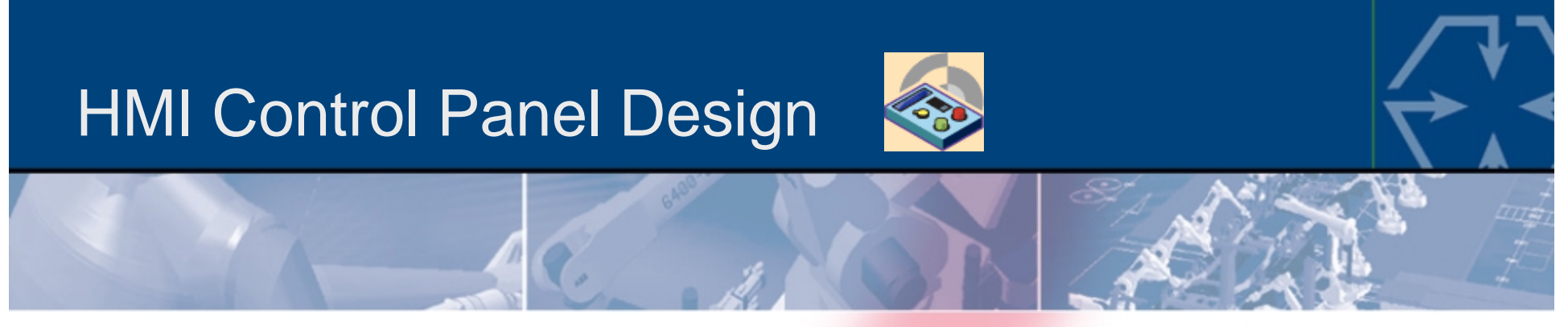

*Capability to create a realistic Control Panel with all real details*

- $\bullet$  Creation of the panel using pre-defined gadgets
	- $\rightarrow$  Insertion of I/Os effecting gadgets
		- $\rightarrow$  push button, emergency button, selector/switch, slider
	- $\rightarrow$  Insertion of I/Os effected gadgets
		- $\rightarrow$  light, text display, value display, gauge
	- $\rightarrow$  Insertion of passive gadgets
		- $\rightarrow$  image, label

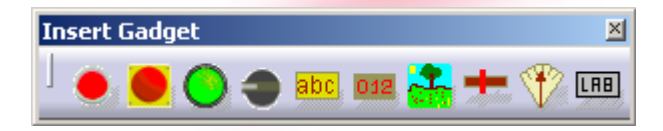

- $\bullet$  Gadget signals automatically generated
	- Gadgets have default types and directions value

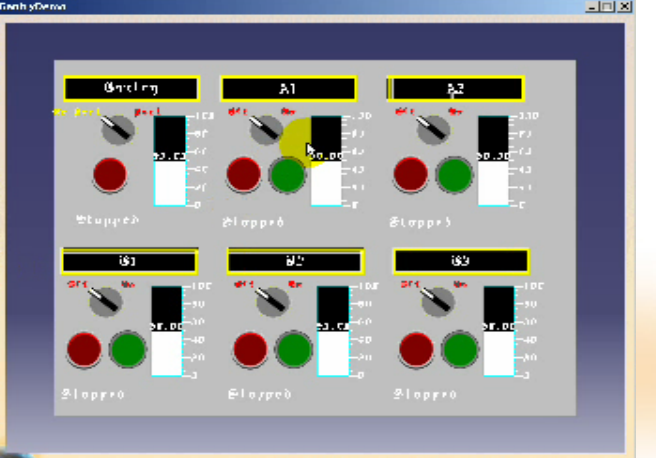

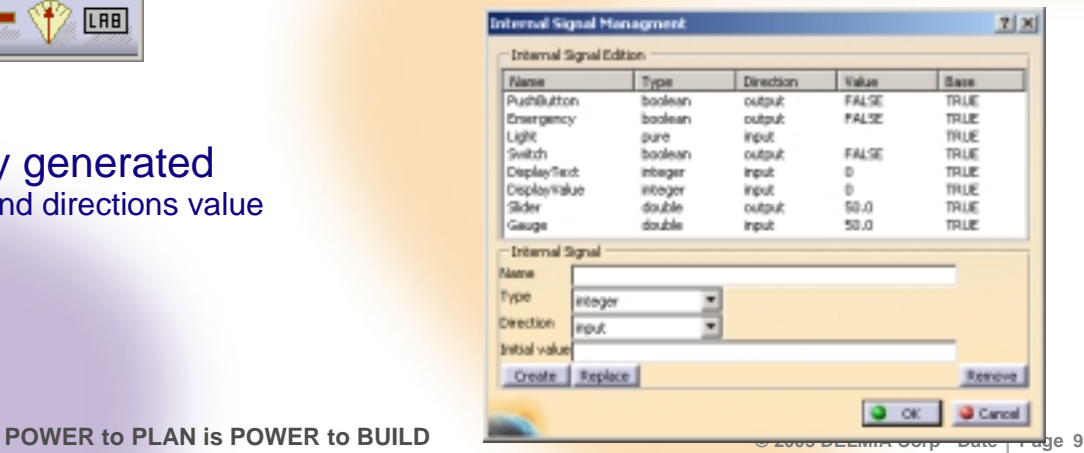

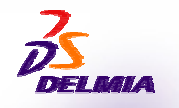

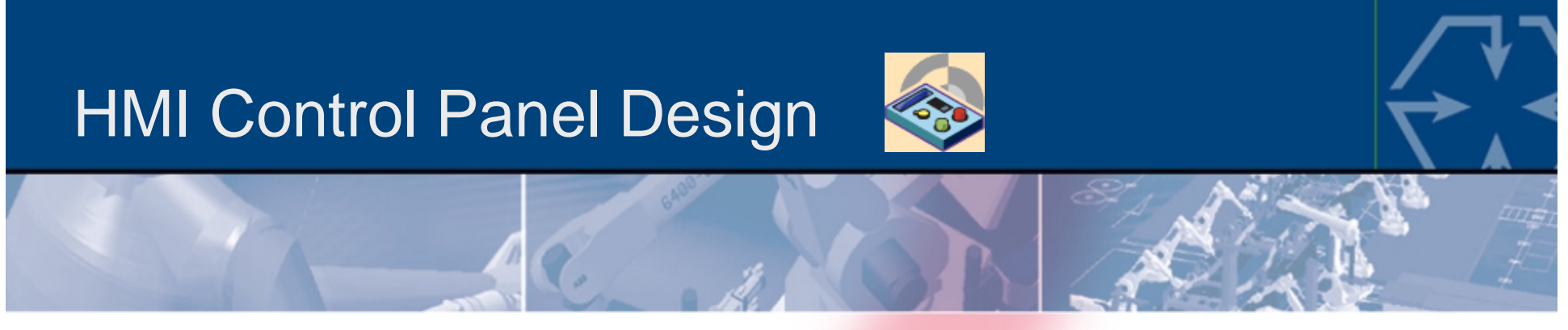

*Capability to create a realistic Control Panel by formatting and customizing it*

### $\bullet$ Gadgets format and customization

- $\rightarrow$  General properties: name, position
- $\rightarrow$  Behavior properties: icons, fixed/not fixed
- $\rightarrow$  Value/graduation management
- $\rightarrow$  Background color, text properties

*The signal needed to display the door status of an elevator is similar as for a light*

- *- 2 values (closed / opened)*
- *- display input signal*

→ The light gadgets is choosen, the icons light on / light off are *changed*

### Panel format

- Similar tools as in PowerPoint
	- $\rightarrow$  align
	- $\rightarrow$  layout  $\Leftrightarrow$  distribute (PowerPoint)
	- resize tools
	- $\rightarrow$  front / back  $\Leftrightarrow$  Order (PowerPoint)
	- $\rightarrow$  group / ungroup

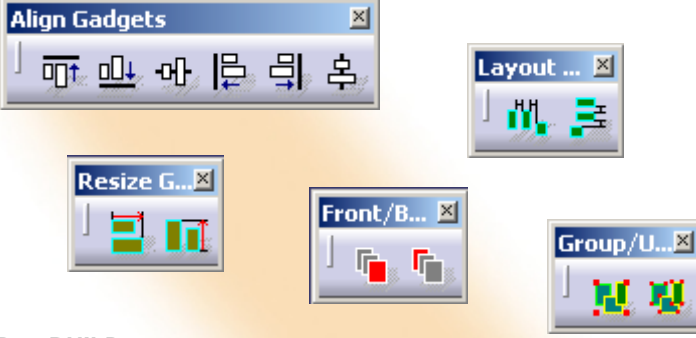

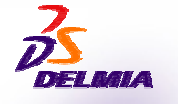

 $\bullet$ 

**POWER to PLAN is POWER to BUILD © 2003 DELMIA Corp - Date Page <sup>10</sup>**

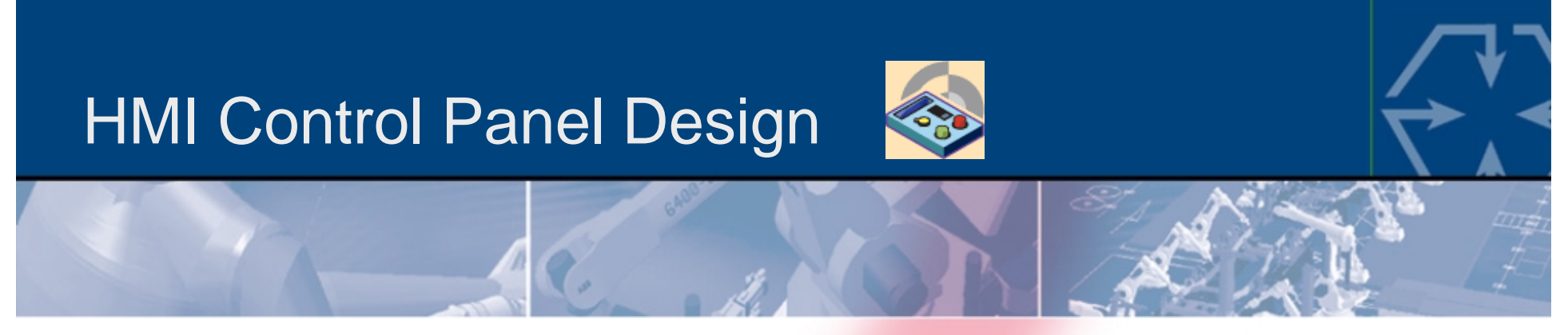

*Capability to create a realistic Control Panel by testing its behavior*

 $\bullet$  Ability to test the control panel by forcing the signals values and visualizing the results in the graphical view

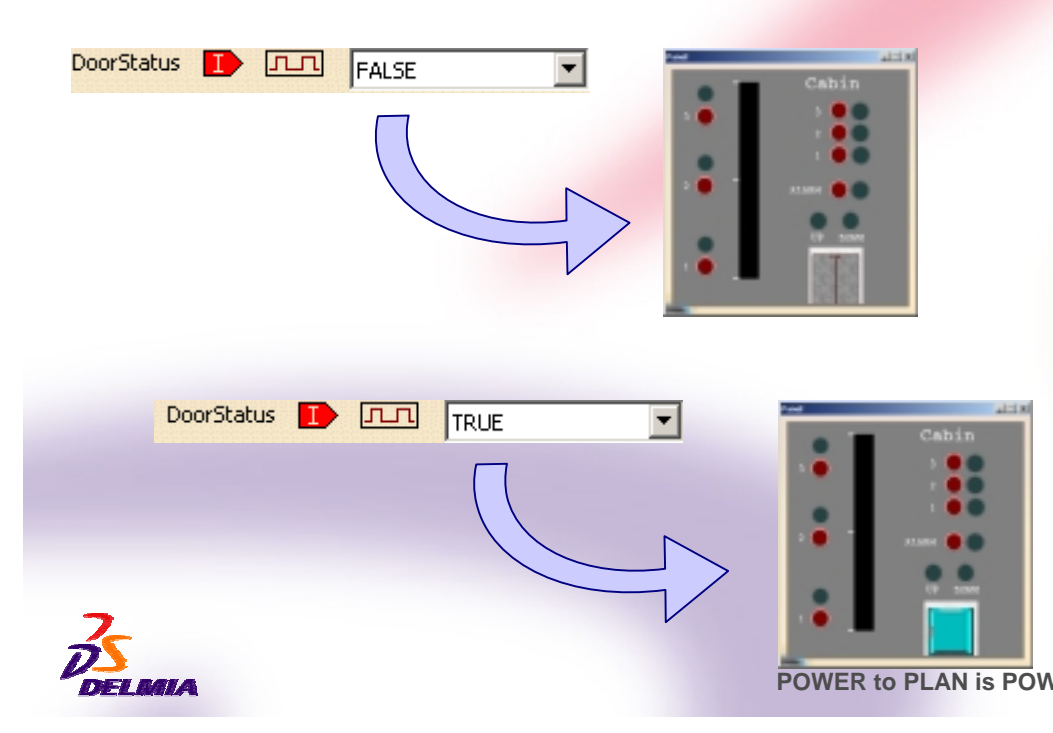

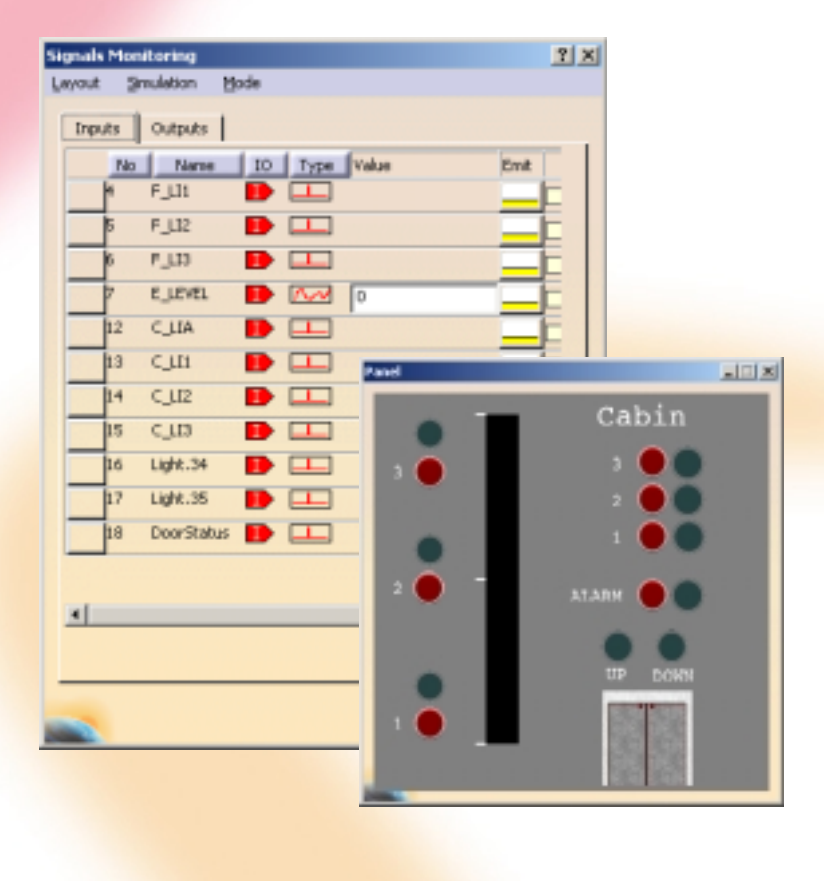

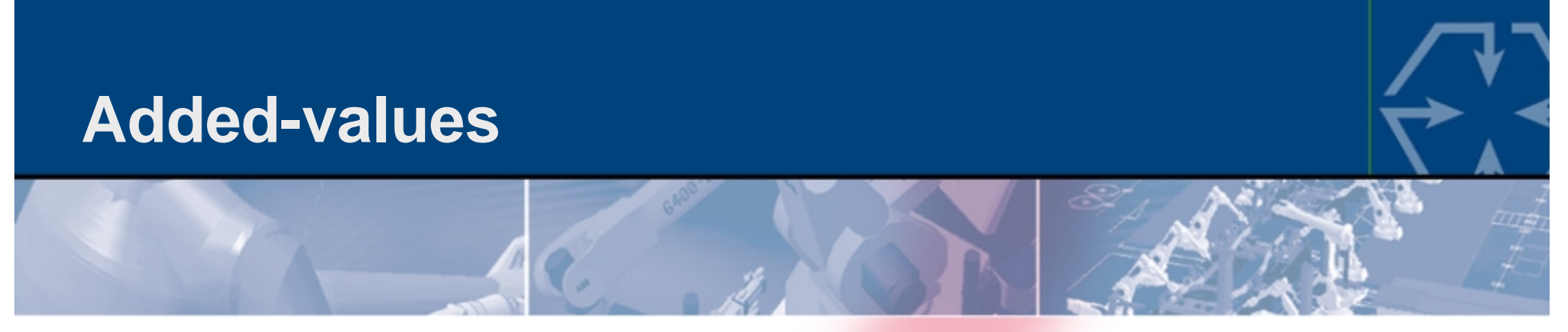

# *A Concise, Explicit and Rigorous Way to Design a Control Logic*

- $\bullet$  LCM Studio : high level editor to design the control logic of automated systems
	- $\rightarrow$  New approach in real time programming:
		- $\rightarrow$  Behavior of each component separately described
		- $\rightarrow$  Then global finite state machine is produced using high level composition operators (parallel, preemption, suspend, goto…)
	- $\rightarrow$  Write things once : thanks to this methodology, states and events combinations are held by the compiler

### $\bullet$ LCM Is a High Level Formal Language

- $\rightarrow$  The behavior of a LCM program is independent of the implementation (opposite to IEC61131-3)
- $\rightarrow$  LCM allows writing safe and explicit programs
- $\rightarrow$  The compilation of an LCM program asserts its reactivity and determinism. That is : for each entry and each state combination, it exists one and only one reaction
- $\rightarrow$  In other words, there are no blocking situations and no ambiguous situations

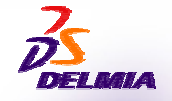

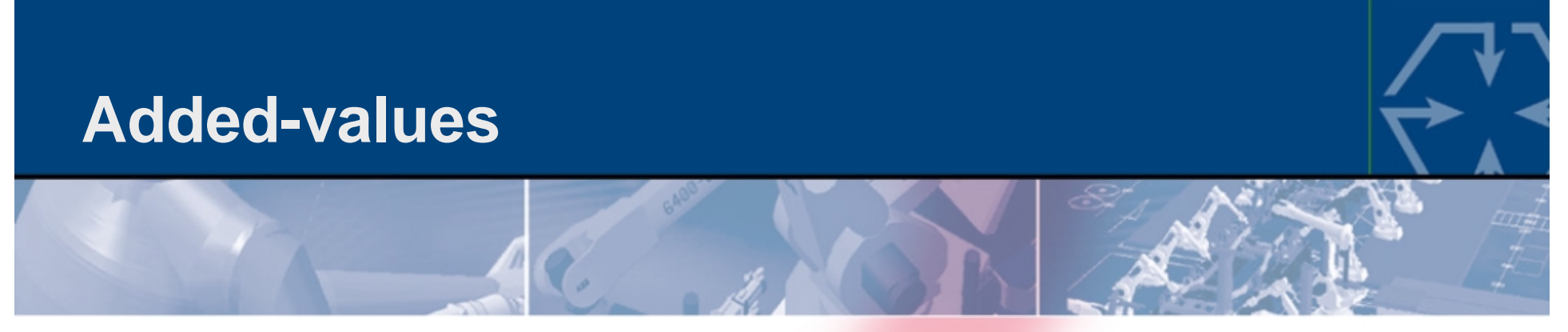

## *A Concise, Explicit and Rigorous Way to Design a Control Logic*

- $\bullet$  LCM is based on a generative graphical tool
	- $\rightarrow$  Automatic generation of graphical layout
	- $\rightarrow$  No time lost in graphical manipulations
- $\bullet$ Complete identity between the simulated and the target executed program
- $\bullet$  Performances (vs. low level tools)
	- Around 60% reduction in the program size between LCM and a Ladder program
	- → 50% time reduction in specification and validation cycle (edition, debug,..)
	- $\rightarrow$  Resulting code optimized in performances and memory size

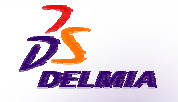

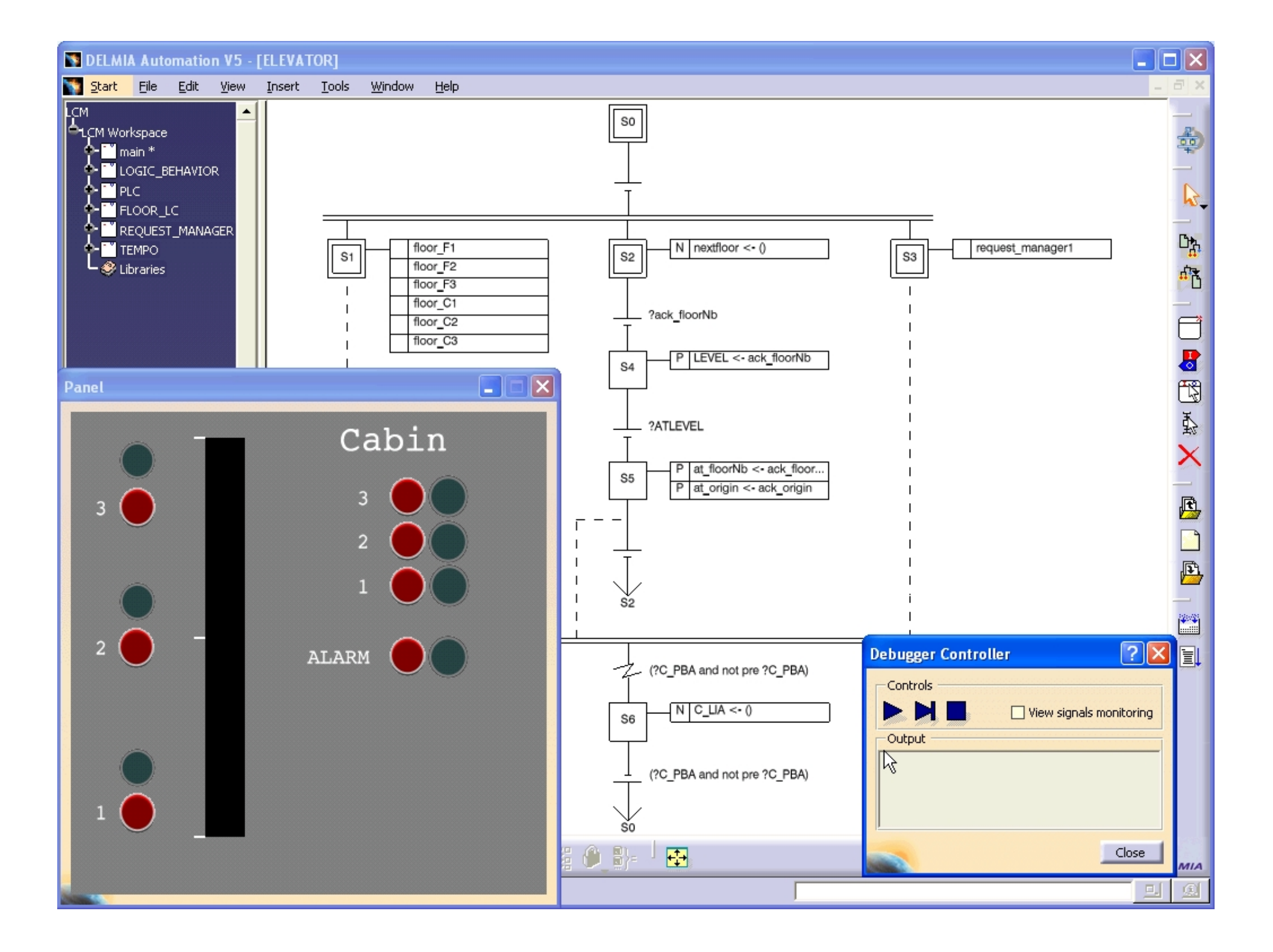